**メニューバーから[建物]→「建物作成」をクリックします。**

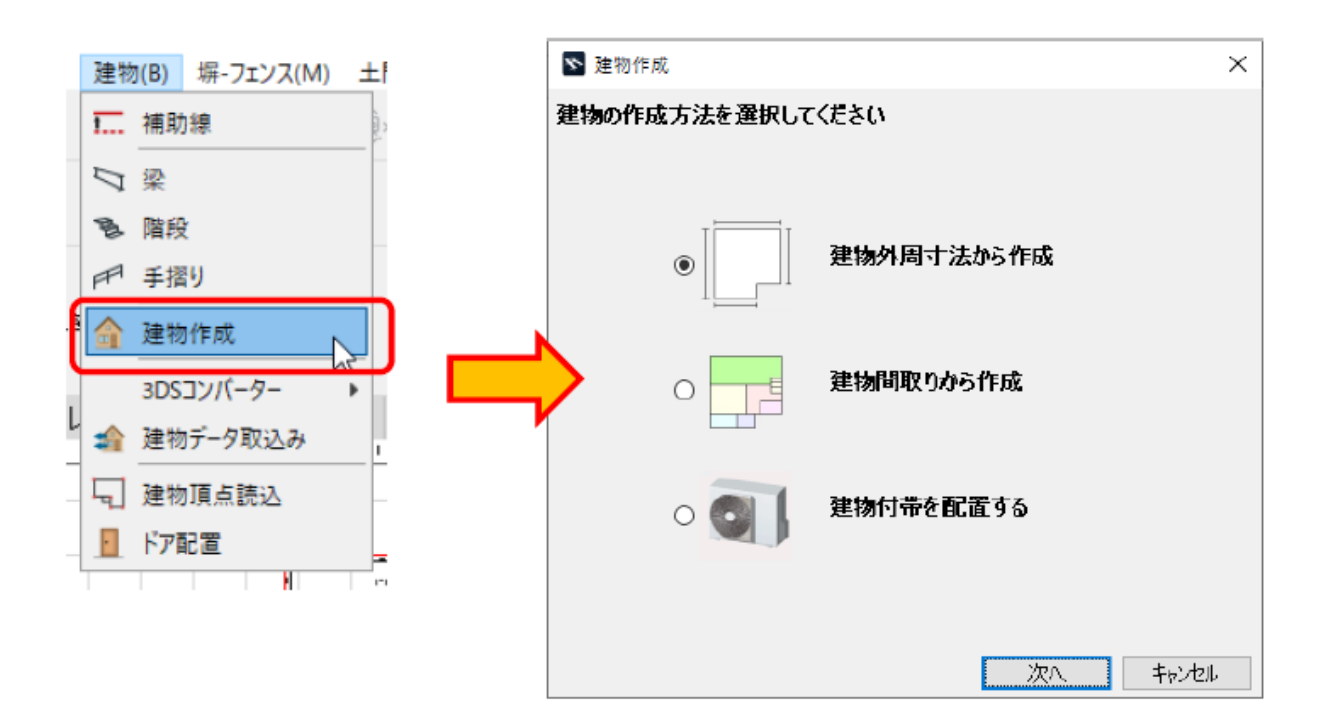

**RIKCAD9** 

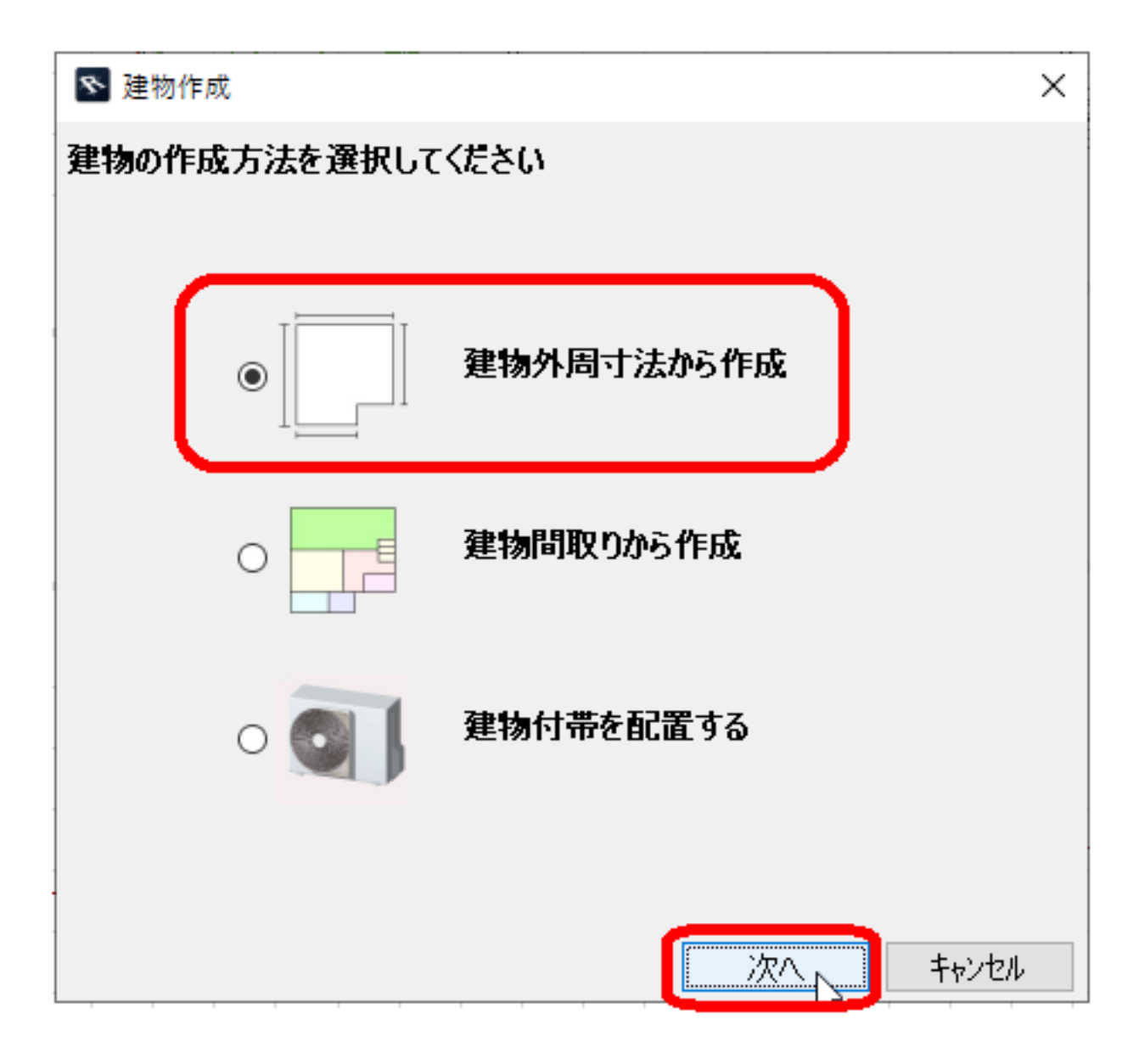

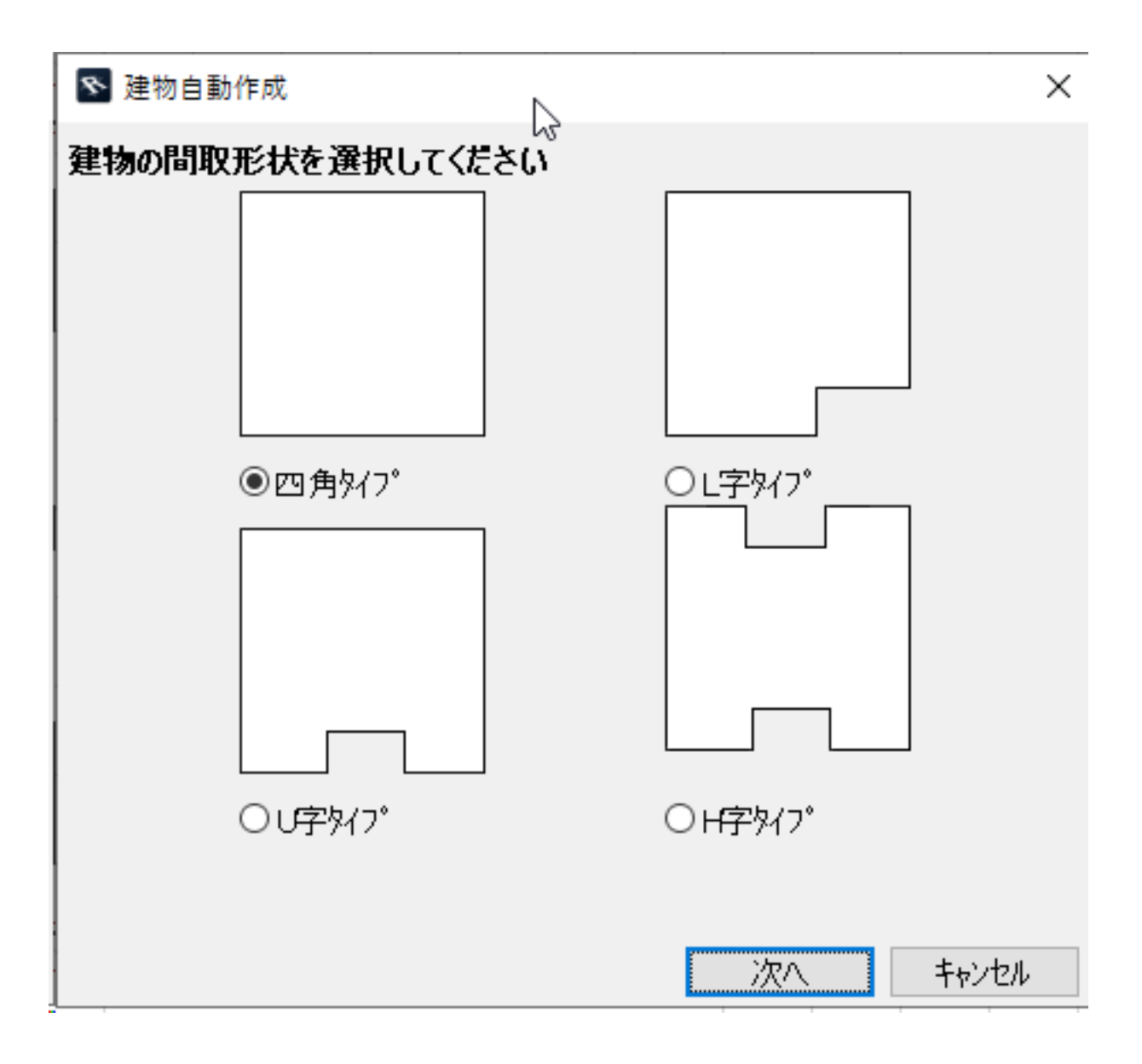

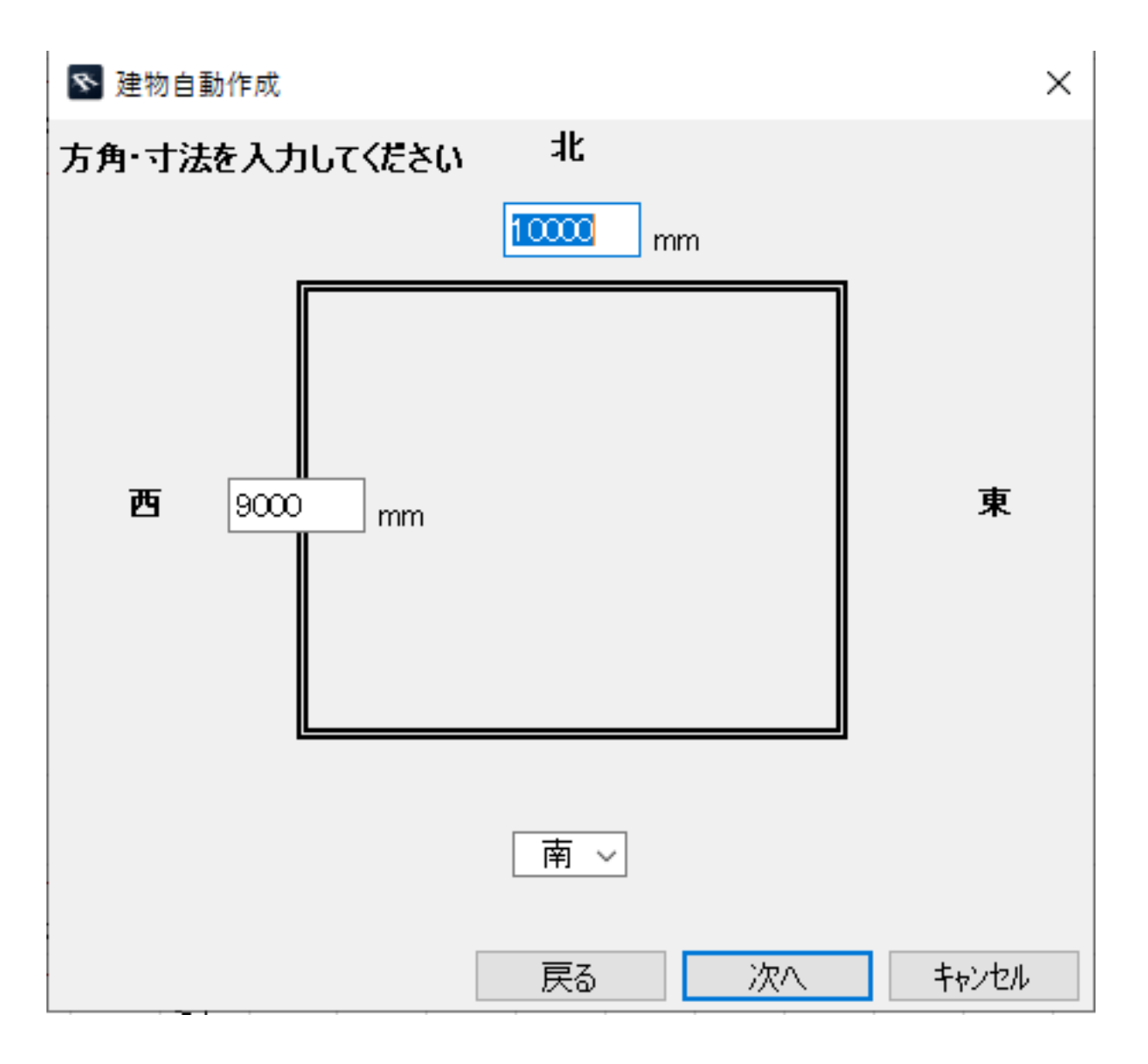

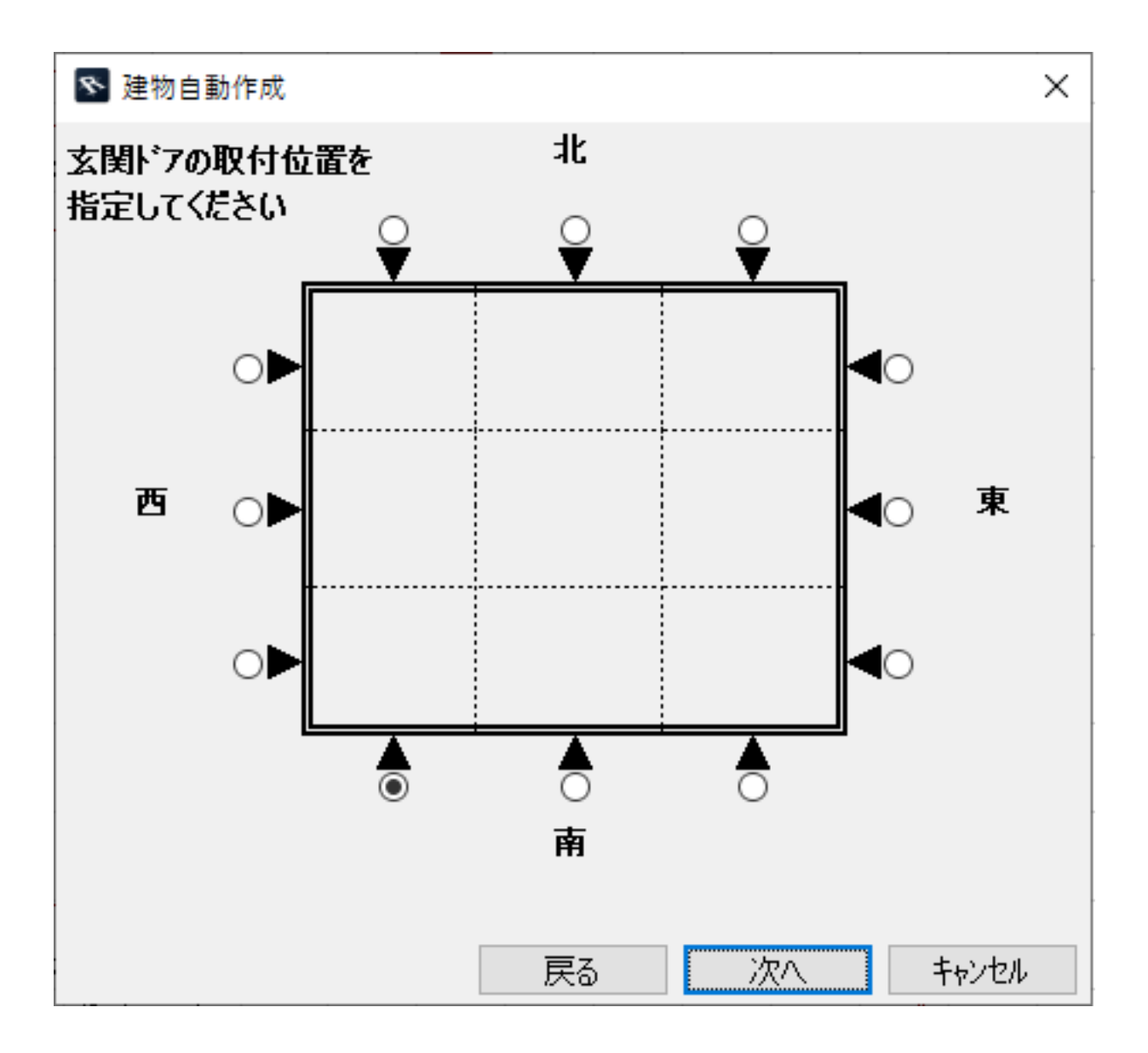

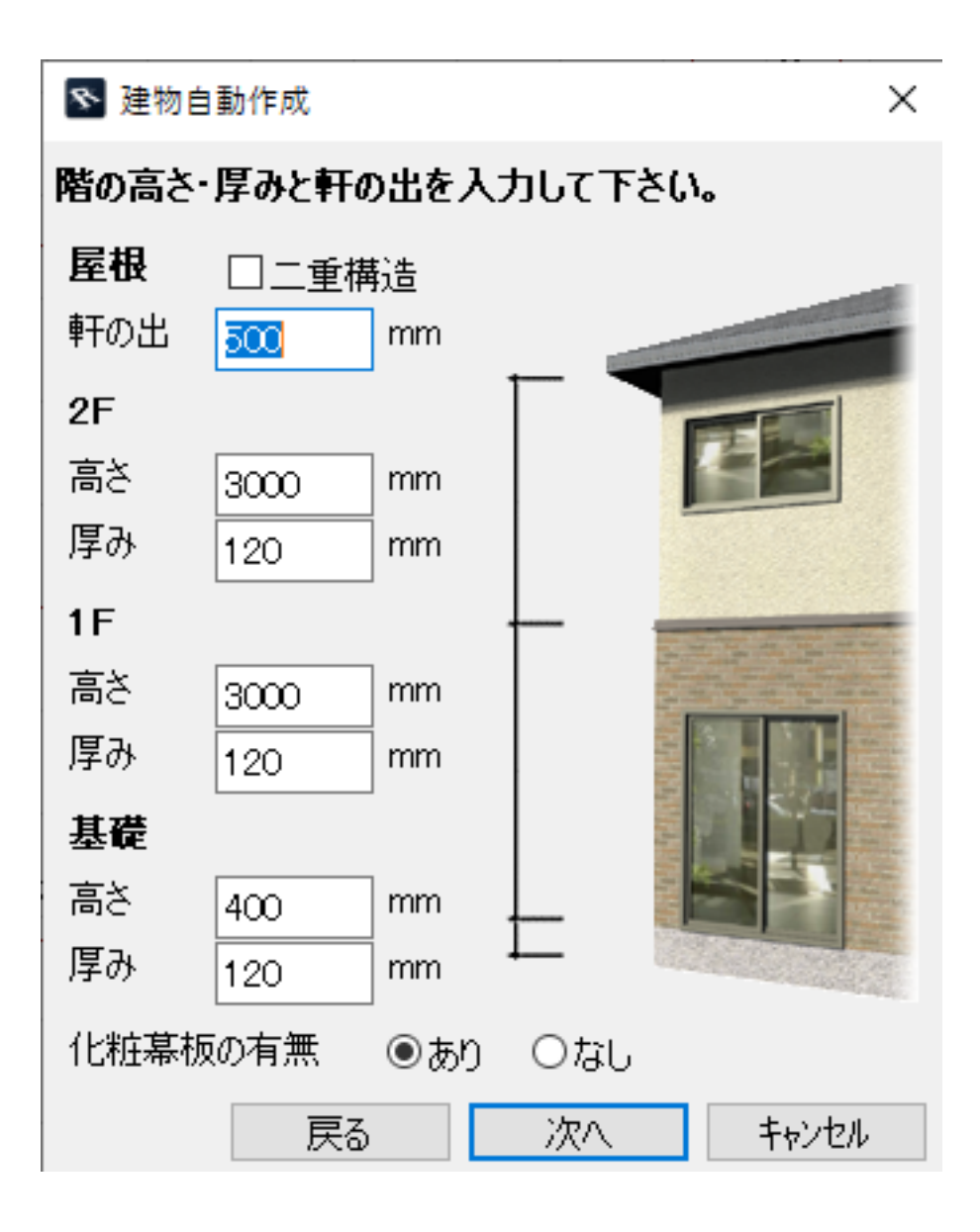

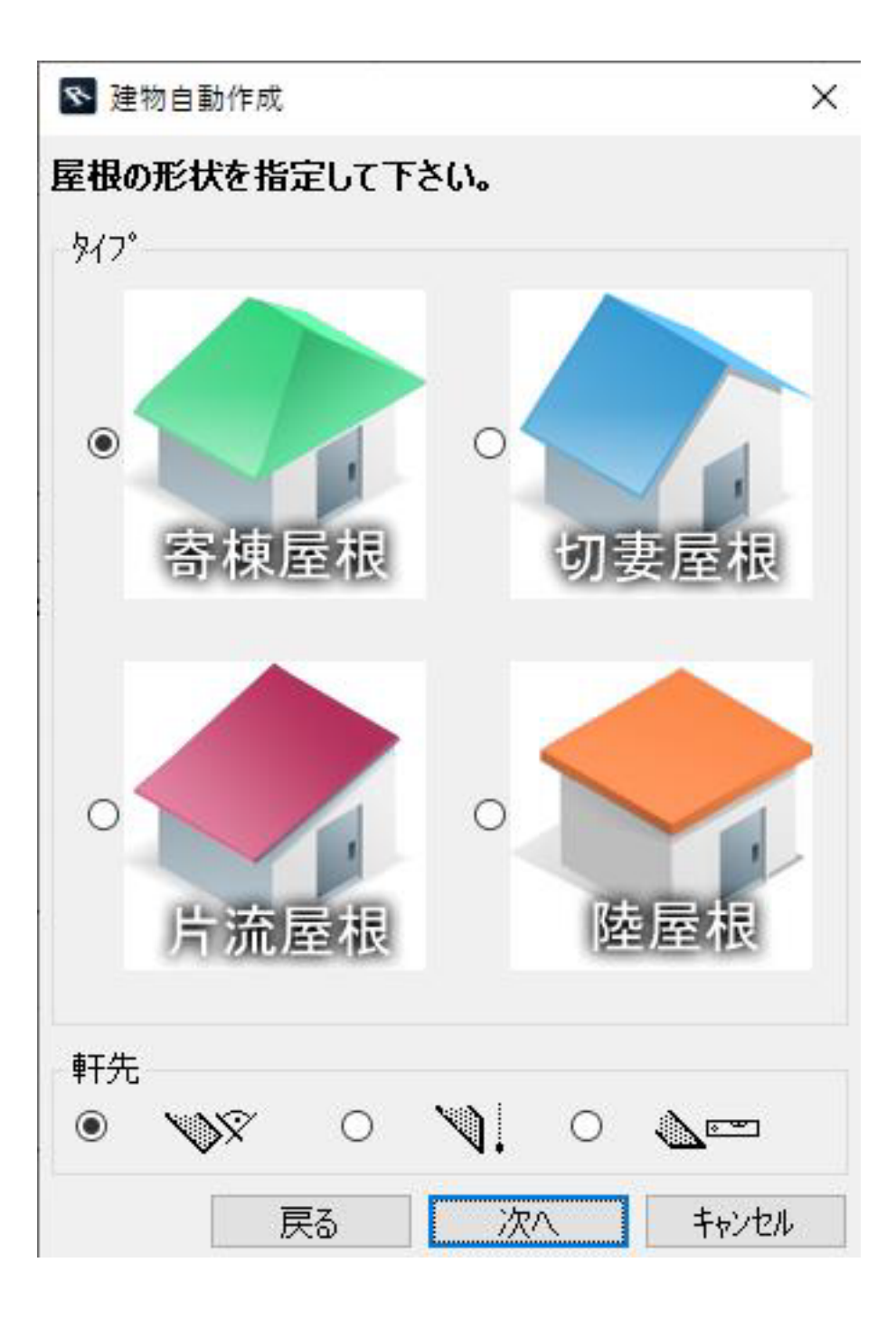

**RIKCAD9** 

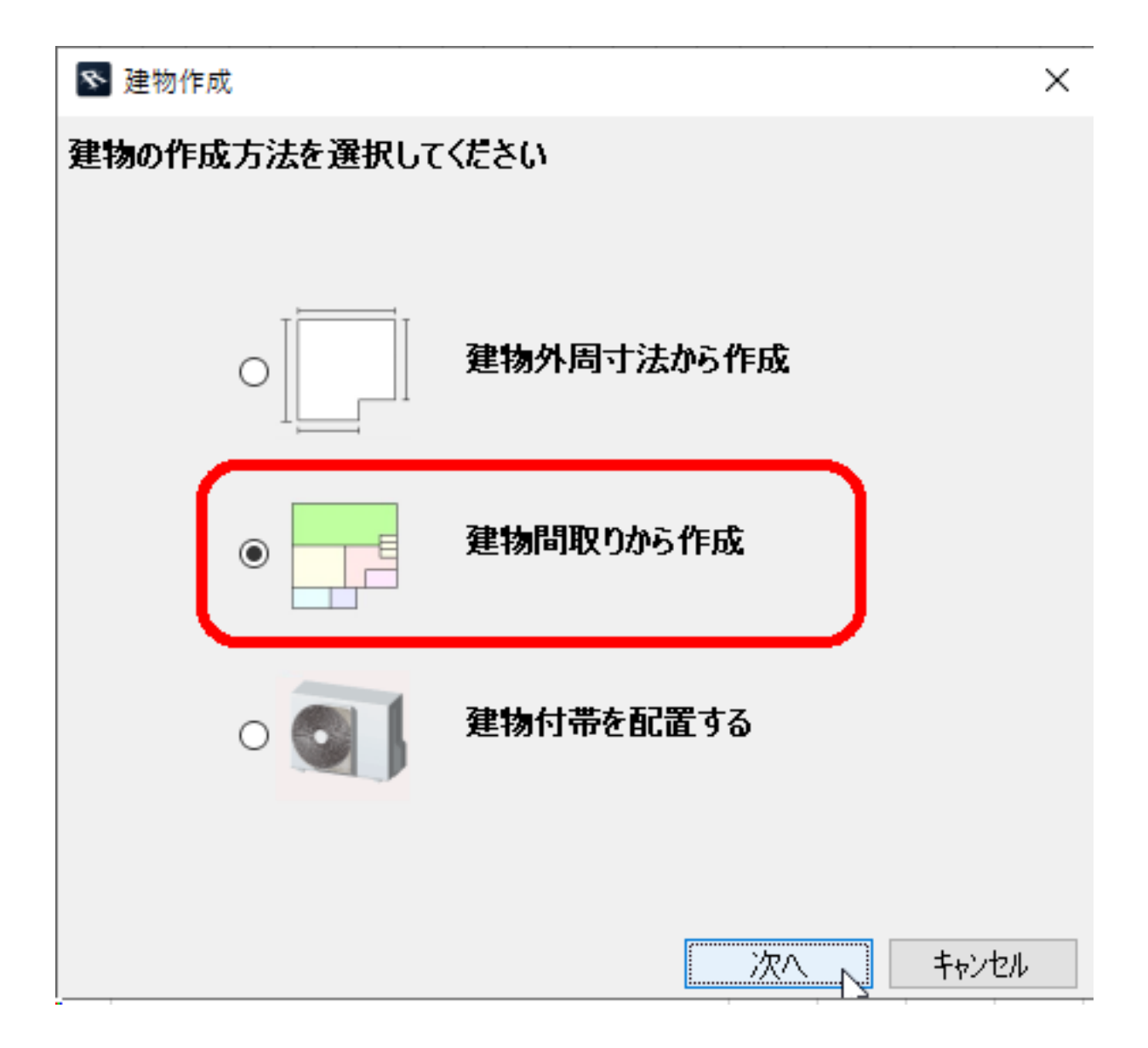

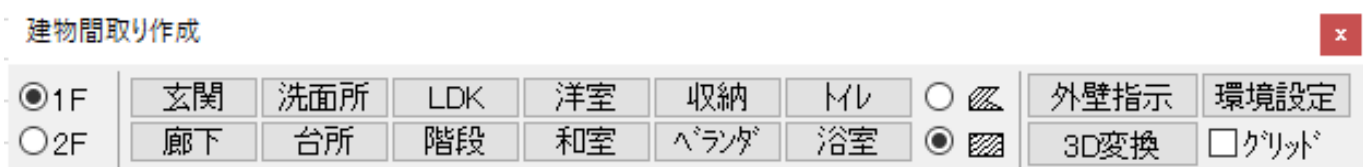

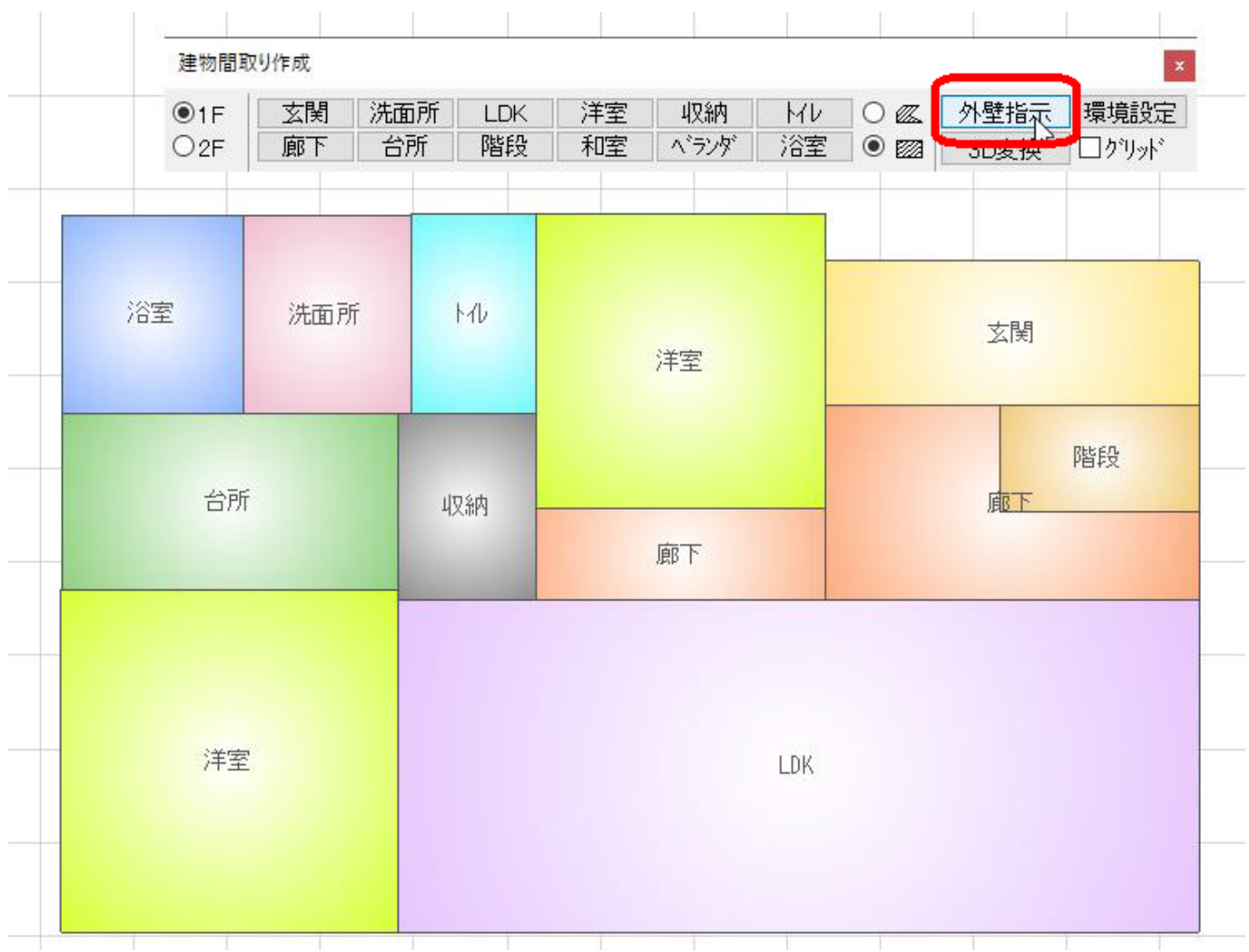

 $3D$ 

 $\mathsf{OK}$ 

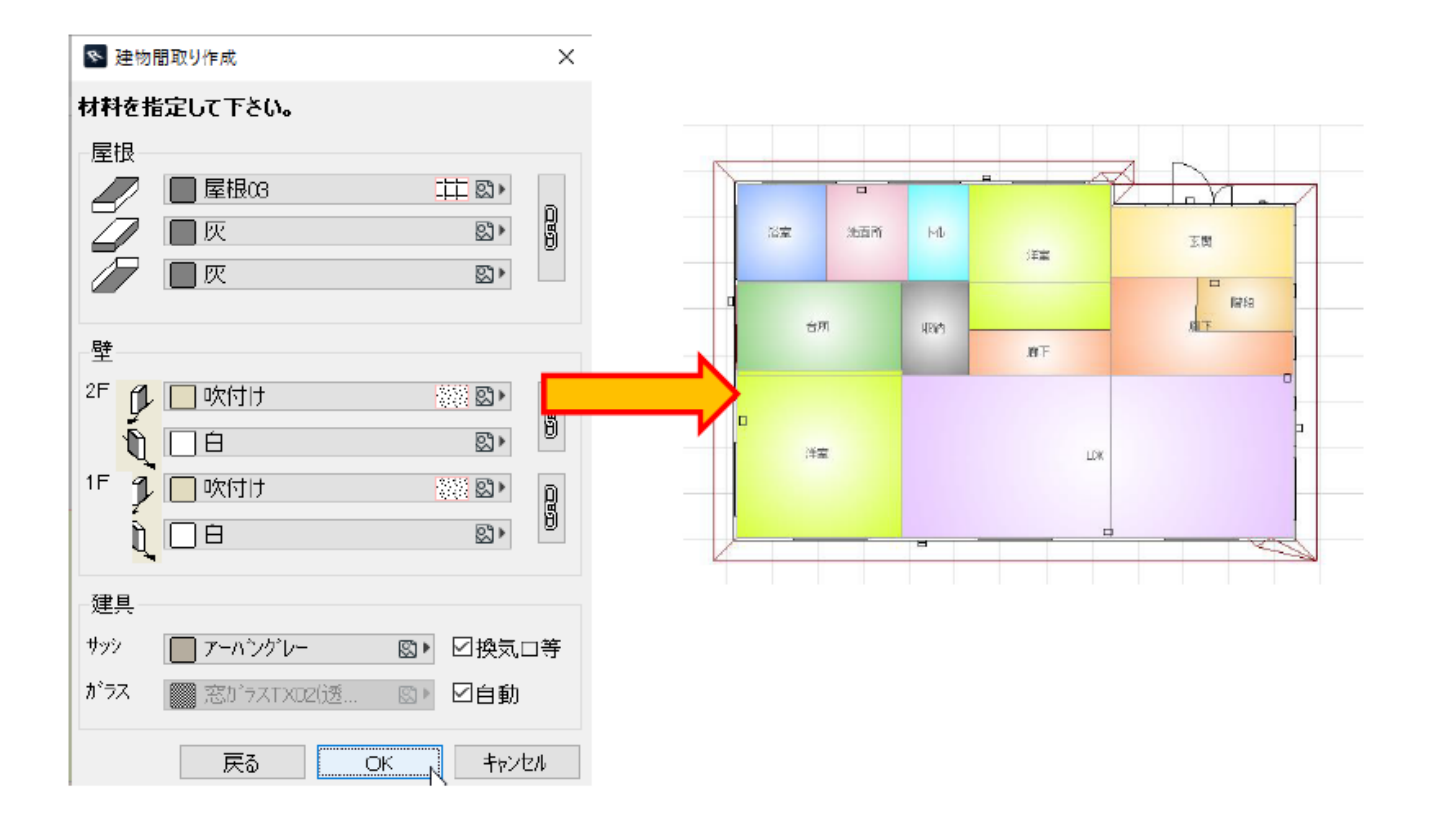

 $\overline{O}$ K

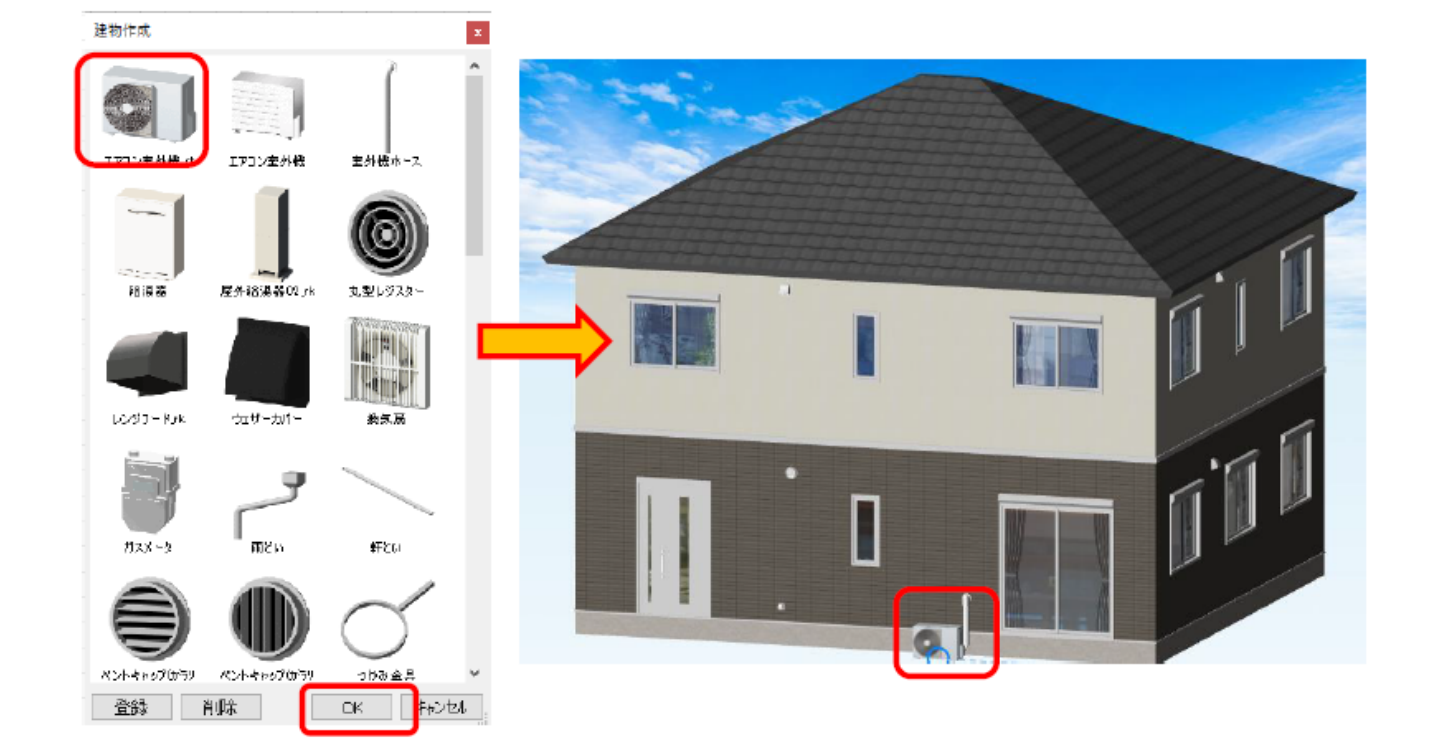

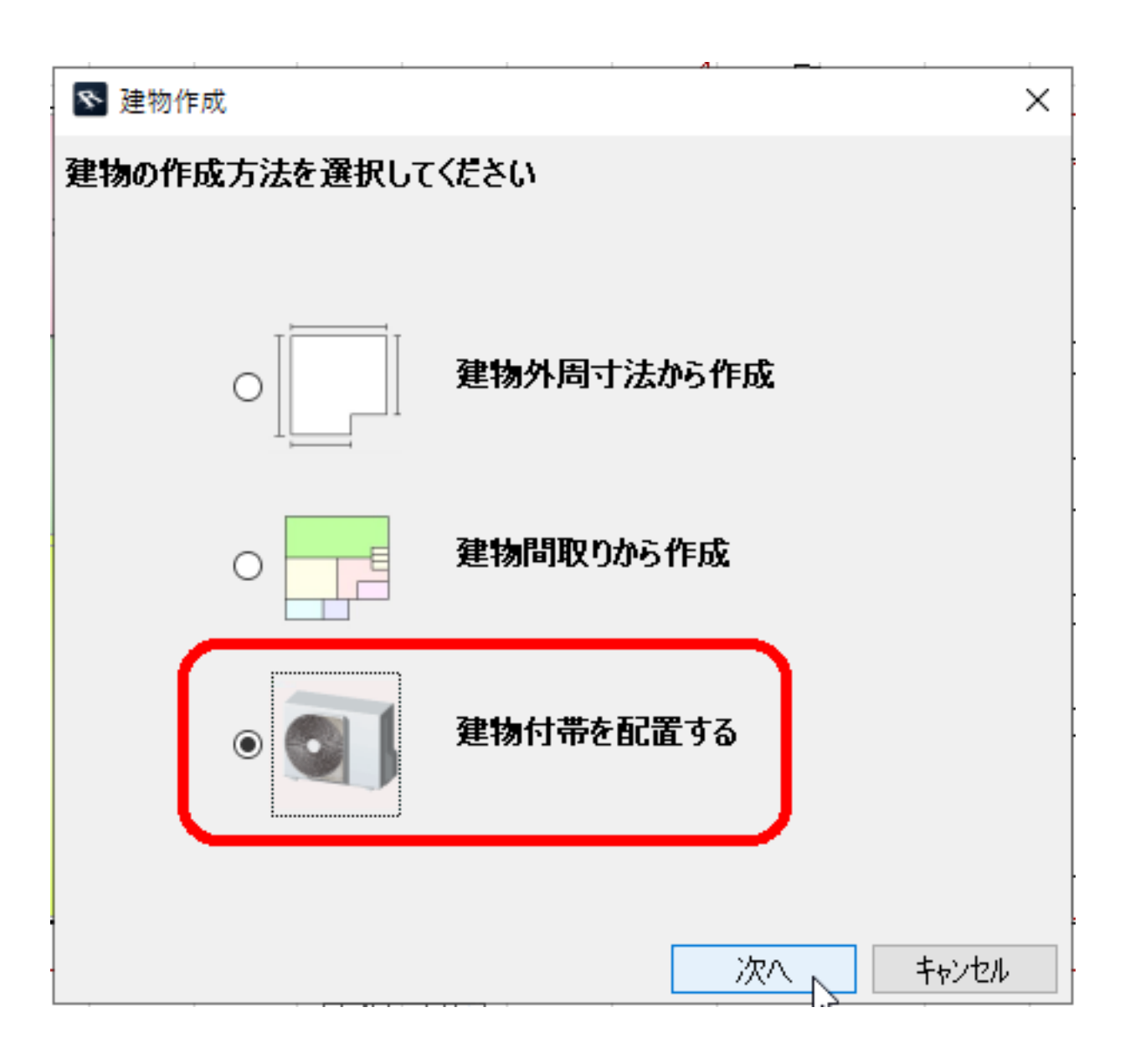

 $\alpha$ 

## 建物作成  $\mathbf{x}$ エアコン室外機」t 室外機ホース エアコン室外機 屋外給湯器02.rk 丸型レジスター 給湯器 レンジワードッド ウェザーカバー 換気扇 ガスメータ 軒とい 雨どい ペントキャップ(カラリ ペントキャップ(カラリ つかみ金具 キャンセル 登録 削除 OK

## ID: #1974

 $: RIK$ 

 $: 2022 - 03 - 1107.57$